TP  $n^o1$ : Exercices sur le SGF Unix

## 1 Environnement utilisateur

Affichez les valeurs de vos variables d'environnement :

- \$HOME
- $-$  \$PATH

## 2 Manipulation des répertoires

- 1. Copiez l'archive L1\_INFO.tar.gz du répertoire /info/tmp/AnnexesTP\_L1INFO/Unix
- 2. Exécutez ensuite

gunzip L1\_INFO.tar.gz tar xvf L1\_INFO.tar

Vous devriez vous retrouver avec un tas de fichiers qui sont les cours et les sujets de TD/TP de ce module

3. Organisez les en une arborescence comme ci-dessous

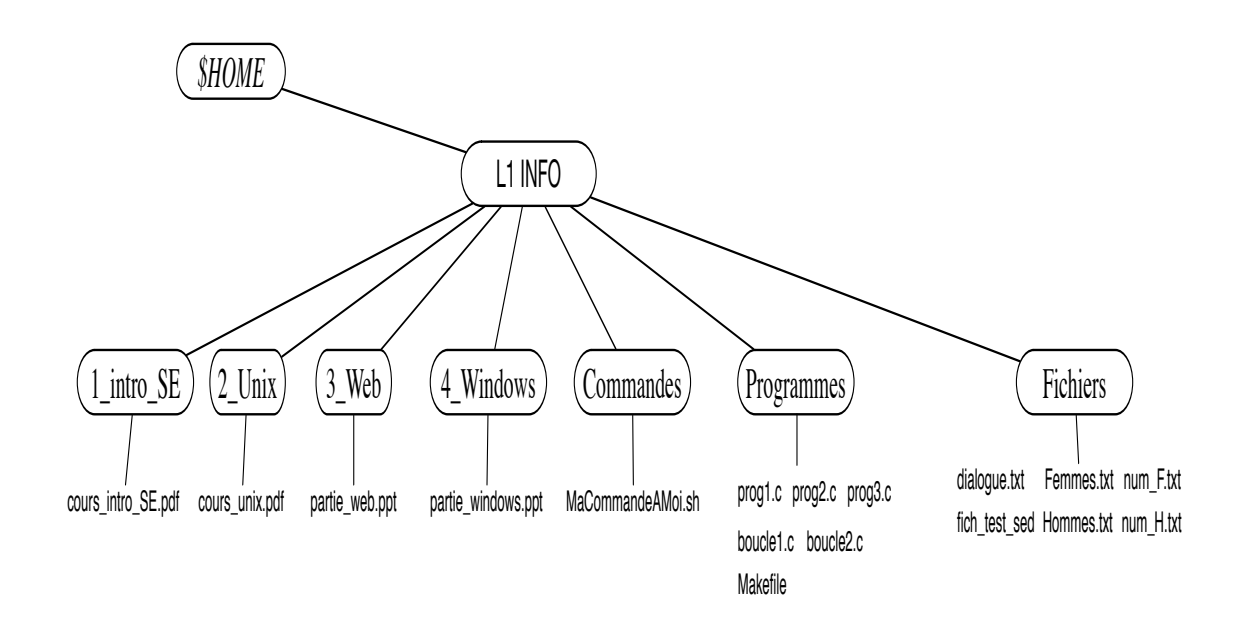

- 4. Changement des droits du fichier MacommandeAMoi.sh, tels que :
	- $\overline{\phantom{a}}$  vous pouvez le lire, le modifier et l'exécuter
	- $\overline{\phantom{a}}$  ceux de votre groupe puisse le lire et l'exécuter
	- $-$  les autres seulement l'exécuter
- 5. Placez vous dans le répertoire Commandes et exécutez ./MacommandeAMoi.sh.
- 6. Placez vous dans le répertoire L1\_INFO et exécutez ./MacommandeAMoi.sh. Qu'observez vous ? Que faut il changer pour que ça marche ?
- 7. On veut maintenant que MacommandeAMoi.sh soit exécutable quel que soit l'endroit où vous vous trouvez dans l'arborescence Unix. Pour cela :
	- (a) ajoutez le chemin de votre commande à votre variable PATH (par la commande export)
	- (b) affichez de nouveau votre variable PATH
	- (c) déplacez dans différents répertoires et appelez MacommandeAMoi.sh pour tester
- 8. Votre voisin et vous créez chacun un répertoire nommé Partage. Essayez de vous déplacer dans le répertoire Partage de votre voisin, d'y ajouter un fichier parasite.txt en faisant dans celui ci

touch parasite.txt

Votre voisin peut il lui aussi se déplacer et écrire chez vous ? Changez les droits sur votre répertoire Partage pour que cela soit possible